# **ÜRBIOLA**

#### **Conocimientos esenciales para oficinas**

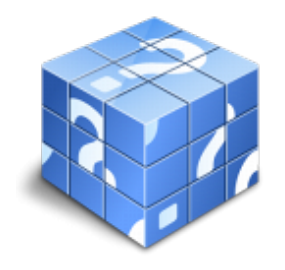

**Área:** General **Modalidad:** Teleformación **Duración:** 60 h **Precio:** Consultar

[Curso Bonificable](https://urbiola.campusdeformacion.com/bonificaciones_ft.php) **[Contactar](https://urbiola.campusdeformacion.com/catalogo.php?id=82812#p_solicitud)** [Recomendar](https://urbiola.campusdeformacion.com/recomendar_curso.php?curso=82812&popup=0&url=/catalogo.php?id=82812#p_ficha_curso) [Matricularme](https://urbiola.campusdeformacion.com/solicitud_publica_curso.php?id_curso=82812)

#### **OBJETIVOS**

Todo profesional debe ser muy versátil, ya que en muchos casos ejerce labores muy variadas y que requiere de una preparación informática completa. Este programa formativo pretende dotar al usuario de unos conocimientos en el sistema operativo de Windows y en los software del programa Office 2013 específicos que redunden en una mayor eficacia en el desempeño de su trabajo.

#### **CONTENIDOS**

1 Introducción a la informática - 1.1 El término informática - 1.2 Unidades de cantidad y velocidad - 1.3 Qué es un PC - 1.4 Componentes del PC - 1.5 Componentes de la CPU - 1.6 Dispositivos de almacenamiento - 1.7 Otros periféricos - 1.8 Hardware y software - 1.9 Cómo conectar el PC - 1.10 Cuestionario: Introducción a la informática - 2 Instalación de Windows 7 - 2.1 Introducción - 2.2 Requisitos mínimos del sistema - 2.3 Pasos previos a la instalación - 2.4 Instalar Windows 7 - 3 El Escritorio y la Barra de tareas - 3.1 El Escritorio y la Barra de tareas - 3.2 Escritorio - 3.3 Barra de tareas - 3.4 Menú Inicio I - 3.5 Menú Inicio II - 3.6 Práctica - Vaciar la Papelera de reciclaje - 3.7 Práctica - Anclar un programa en el menú Inicio - 3.8 Cuestionario: El Escritorio y la Barra de tareas I - 4 El Escritorio y la Barra de tareas II - 4.1 Apagar y otras funciones - 4.2 El Cuadro de búsqueda - 4.3 Otras opciones de búsqueda - 4.4 Zona de anclaje de herramientas - 4.5 El menú de la Barra de tareas - 4.6 Práctica - Anclaje de una herramienta en la Barra de tareas - 4.7 Práctica - Crear una nueva barra de herramientas - 4.8 Cuestionario: El Escritorio y la Barra de tareas II - 5 Gadgets - 5.1 Introducción - 5.2 Acceder a la galería de gadgets - 5.3 Gadgets disponibles por defecto - 5.4 Presentación - 5.5 Encabezados de fuentes - 5.6 Descarga de gadgets - 5.7 Eliminar gadgets - 5.8 Práctica - Trabajar con gadgets - 5.9 Cuestionario: Gadgets - 6 Iconos y accesos directos - 6.1 Qué es un icono - 6.2 Accesos directos - 6.3 Renombrar y eliminar accesos directos - 6.4 Propiedades de los accesos directos - 6.5 Práctica - Trabajar con accesos directos - 6.6 Cuestionario: Iconos y accesos directos - 7 Ventanas y cuadros de diálogo - 7.1 Ventanas - 7.2 Abrir una ventana - 7.3 Cerrar ventanas - 7.4 Adaptar el tamaño y posición de las ventanas - 7.5 Organizar ventanas - 7.6 Cuadros de diálogo - 7.7 Práctica - Trabajar con ventanas - 7.8 Cuestionario: Ventanas y cuadros de diálogo - 8 Carpetas y archivos - 8.1 Las carpetas - 8.2 Operaciones con carpetas - 8.3 Crear carpetas - 8.4 Personalizar una carpeta - 8.5 Opciones de carpeta - 8.6 Los archivos - 8.7 Práctica - Trabajar con archivos y carpetas - 8.8 Cuestionario: Carpetas y archivos - 9 El entorno de trabajo - 9.1 Introducción - 9.2 La ventana principal - 9.3 Personalizar la barra de herramientas de acceso rápido - 9.4 Personalizar la cinta de opciones - 9.5 Exportar e importar personalizaciones - 9.6 Eliminar las personalizaciones - 9.7 Métodos abreviados de teclado - 9.8 Cuestionario: El entorno de trabajo - 10 Tareas básicas - 10.1 Crear un documento - 10.2 Abrir un documento - 10.3 Desplazamiento a la última posición visitada - 10.4 Abrir un documento creado en versiones anteriores - 10.5 Convertir un documento al modo de Word 2013 - 10.6 Cerrar un documento - 10.7 Plantillas - 10.8 Guardar un documento - 10.9 Trabajar en formato PDF - 10.10 Trabajar en formato ODT - 10.11 Imprimir un documento - 10.12 Servicios en la nube - 10.13 Compartir un documento en redes sociales - 10.14 Ayuda de Word - 10.15 Cuestionario: Tareas básicas - 11 Edición de un documento - 11.1 Insertar texto - 11.2 Insertar símbolos - 11.3 Insertar ecuaciones - 11.4 Seleccionar - 11.5 Eliminar - 11.6 Deshacer y rehacer - 11.7 Copiar y pegar - 11.8 Cortar y pegar - 11.9 Usar el portapapeles - 11.10 Buscar - 11.11 Cuestionario: Edición de un documento - 12 Formato de texto - 12.1 Introducción - 12.2 Fuente - 12.3 Tamaño de fuente - 12.4 Color de fuente - 12.5 Estilos de fuente - 12.6 Efectos básicos de fuente - 12.7 Efectos avanzados de fuente - 12.8 Resaltado de fuente - 12.9 Opciones avanzadas de formato de fuente - 12.10 Borrar formato de fuente - 12.11 Cuestionario: Formato de texto - 13 Formato de párrafo - 13.1 Introducción - 13.2 Alineación - 13.3 Interlineado - 13.4 Espaciado entre párrafos - 13.5 Tabulaciones - 13.6 Sangría - 13.7 Cuestionario: Formato de párrafo - 14 Formato avanzado de párrafo - 14.1 Bordes - 14.2 Sombreado - 14.3 Letra capital - 14.4 Listas numeradas - 14.5 Listas con viñetas - 14.6 Listas multinivel - 14.7 Estilos - 14.8 Cuestionario: Formato avanzado de párrafo - 15

## ÜRBIOLA

Prácticas word 2013 - 15.1 Introducción a Microsoft Word - 15.2 Operaciones con documentos - 15.3 Desplazarnos por el documento - 15.4 Boletín de prensa - 15.5 Procesadores de texto - 15.6 Salmón - 15.7 Florencia - 15.8 Ventas - 15.9 Plantillas integradas - 16 Introducción a Excel 2013 - 16.1 Información general - 16.2 Tratar y editar hojas de cálculo - 16.3 Trabajar con las hojas de cálculo - 16.4 Introducción de datos - 16.5 Referencias a celdas - 16.6 Imprimir hojas de cálculo - 16.7 Práctica, paso a paso - 16.8 Ejercicios - 16.9 Cuestionario: Introducción a Excel 2013 - 17 Configuración de la ventana de la aplicación - 17.1 Trabajar con barras de herramientas - 17.2 Crear botones de opciones personalizadas - 17.3 Vistas personalizadas - 17.4 Inmovilizar paneles y dividir las columnas y las filas - 17.5 Utilizar comentarios para documentar la hoja - 17.6 Práctica, paso a paso - 17.7 Ejercicios - 17.8 Cuestionario: Configuración de la ventana de la aplicación - 18 Mecanismos de importación y exportación de ficheros - 18.1 Importar datos de programas externos - 18.2 Exportar datos a formato de texto - 18.3 Exportar datos a otros formatos - 18.4 Importar y exportar gráficas - 18.5 Práctica, paso a paso - 18.6 Ejercicios - 18.7 Cuestionario: Mecanismos de importación y exportación de ficheros - 19 Utilización de rangos y vinculación entre ficheros - 19.1 Usar los rangos Usar rangos en funciones - 19.2 Trabajar con diferentes ficheros - 19.3 Práctica, paso a paso - 19.4 Ejercicios - 19.5 Cuestionario: Utilización de rangos y vinculación entre ficheros - 20 Prácticas Excel 2013 - 20.1 Aprendiendo a movernos - 20.2 Trabajando con rangos - 20.3 Introducir datos - 20.4 Referencias relativas - 20.5 Referencias absolutas - 20.6 Tipos de referencia - 21 Introducción a Access 2013 - 21.1 Información general - 21.2 Entorno de trabajo - 21.3 Estructura de las bases de datos - 21.4 Tablas, consultas, formularios y otros objetos - 21.5 Informes para presentar datos - 21.6 Introducción de datos - 21.7 El panel de navegación - 21.8 Práctica, paso a paso - 21.9 Cuestionario: Introducción a Access 2013 - 22 Trabajo con tablas - 22.1 Creación de tablas - 22.2 Abrir y visualizar las tablas - 22.3 Creación de campos - 22.4 Indexación de campos - 22.5 Validación automática de datos - 22.6 Emplear la búsqueda de datos dentro de una tabla - 22.7 Modificar el diseño de una tabla - 22.8 Práctica paso a paso - 22.9 Ejercicios - 22.10 Cuestionario: Trabajo con tablas - 23 Ordenación, búsqueda y filtro de información en tablas - 23.1 Filtro por selección - 23.2 Filtro por formulario - 23.3 Filtro avanzado - 23.4 Emplear la herramienta de búsqueda - 23.5 Ocultar campos - 23.6 Fijar columnas de datos - 23.7 Práctica, paso a paso - 23.8 Cuestionario: Ordenación, búsqueda y filtro de información en tablas - 24 Relaciones - 24.1 Entender el concepto de relación - 24.2 Integridad de una base de datos - 24.3 Indicar campos de datos - 24.4 Seleccionar las claves de la tabla - 24.5 Entender el concepto de índice - 24.6 Utilización de índices - 24.7 Crear relaciones entre tablas - 24.8 Utilizar las características avanzadas - 24.9 Documentar las relaciones llevadas a cabo mediante la utilidad adecuada - 24.10 Práctica, paso a paso - 24.11 Ejercicios - 24.12 Ejercicios - 24.13 Cuestionario: Relaciones - 25 Prácticas Access 2013 - 25.1 Introducción a Microsoft Access - 25.2 Crear y abrir bases de datos - 25.3 Entorno de trabajo - 25.4 Creación de tablas - 25.5 Modificar tablas - 26 Inicio con PowerPoint 2013 - 26.1 Introducción - 26.2 Creando su primera presentación - 26.3 Cerrar una presentación - 26.4 Salir de la aplicación - 26.5 Abrir una presentación - 26.6 Abrir un archivo reciente - 26.7 Guardar una presentación - 26.8 Crear una nueva presentación desde una plantilla - 26.9 Cuestionario: Inicio con PowerPoint 2013 - 27 Entorno de trabajo - 27.1 Las Vistas de presentación - 27.2 La Barra de herramientas Vista - 27.3 La Vista Presentación con diapositivas - 27.4 Aplicar Zoom - 27.5 Ajustar la Ventana - 27.6 La Barra de herramientas Zoom - 27.7 Nueva Ventana - 27.8 Organizar ventanas - 27.9 Organizar en Cascada - 27.10 Cuestionario: Entorno de trabajo - 28 Trabajando con su presentación - 28.1 Manejar los colores de la presentación - 28.2 Crear una nueva diapositiva - 28.3 Duplicar una diapositiva seleccionada - 28.4 Agregar un esquema - 28.5 Reutilizar una diapositiva - 28.6 Aplicar un diseño de diapositiva - 28.7 Agregar secciones - 28.8 Los marcadores de posición - 28.9 Dar formato al texto - 28.10 Agregar viñetas al texto - 28.11 Cambiar el tamaño y el color de las viñetas - 28.12 Aplicar Numeración al texto - 28.13 Manejo de columnas - 28.14 Alineación y Dirección del texto - 28.15 Cuestionario: Trabajando con su presentación - 29 Trabajo con PowerPoint - 29.1 Introducción - 29.2 Empezar con una presentación en blanco - 29.3 Aplicar un tema de diseño - 29.4 El panel de notas - 29.5 Vistas - 29.6 Insertar una diapositiva nueva - 29.7 Desplazamiento de las diapositivas - 29.8 Aplicar un nuevo diseño - 29.9 Presentación de diapositivas - 29.10 Revisión ortográfica - 29.11 Impresión de diapositivas y notas - 29.12 Animar y personalizar la presentación - 29.13 Opciones de animación - 29.14 Copiar animaciones - 29.15 Transición de diapositivas - 29.16 Reproducción de elementos multimedia - 29.17 Diagramas, organigramas y gráficos estadísticos - 29.18 Formas - 29.19 Ortografía - 29.20 Guardar el trabajo con otros formatos - 29.21 Album de fotografías - 29.22 Abrir, compartir y guardar archivos - 29.23 Ejercicios - 29.24 Cuestionario: Trabajo con PowerPoint - 30 Prácticas PowerPoint 2013 - 30.1 Almacenes Dilsa - 30.2 Agregar una diapositiva - 30.3 Completar Dilsa - 30.4 Tomar diapositiva - 30.5 Incluir encabezados y pies de página - 30.6 Exposición - 30.7 Corrección - 30.8 Cambios en la fuente - 31 Guía de inicio rápido - 31.1 Introducción - 31.2 Agregue su cuenta - 31.3 Cambie el tema de Office - 31.4 Cosas que puede necesitar - 31.5 El correo no lo es todo - 31.6 Cree una firma de correo electrónico - 31.7 Agregue una firma automática en los mensajes - 32 Introducción a OUTLOOK - 32.1 Conceptos generales - 32.2 Ventajas - 32.3 Protocolos de transporte - 32.4 Direcciones de correo electrónico - 32.5 Entrar en Microsoft Outlook - 32.6 Salir de Microsoft Outlook - 32.7 Entorno de trabajo - 32.8 Cuestionario: Introducción a OUTLOOK - 33 Trabajo con Outlook - 33.1 Introducción a Outlook - 33.2 Creación de cuentas - 33.3 Correo electrónico - 33.4 Bandeja de salida - 33.5 Apertura de mensajes recibidos - 33.6 Responder y reenviar mensajes - 33.7 Cambiar la contraseña de la cuenta de correo electrónico - 33.8 Cambiar la dirección de correo electrónico - 33.9 Cambiar el servidor de correo electrónico - 33.10 Cambiar el nombre que se muestra a otras personas - 33.11 Otras configuraciones - 33.12 Reglas para tus mensajes - 33.13 Grupos de contactos - 33.14 Reenviar mensajes fuera de la empresa - 33.15 Crear más de una cuenta desde la misma ventana - 33.16 Contactos - 33.17 Reuniones - 33.18 Calendarios - 33.19 Cambiar la apariencia de calendarios - 33.20 Imprimir un calendario de citas - 33.21 Tareas - 33.22 Cuestionario: Trabajo con Outlook - 34 Opciones de mensaje - 34.1 Introducción - 34.2 Utilizar las opciones de Respuestas y reenvíos - 34.3 Insertar capturas de pantalla - 34.4 Importancia y carácter - 34.5 Opciones de votación y seguimiento - 34.6 Opciones de entrega - 34.7 Marcas de mensaje - 34.8 Categorizar - 34.9 Personalizar la vista de los mensajes - 34.10 Vaciar la basura al salir de Outlook - 34.11 Cuestionario: Opciones de mensaje - 35 Prácticas Outlook 2013 - 35.1 Conociendo Outlook - 35.2 Personalización del

### **BY** ÜRBIOLA

entorno de trabajo - 35.3 Correo electrónico - 35.4 Enviar y recibir - 35.5 Cuestionario: Cuestionario final -